# **Arcserve UDP 7000 Series Appliance**

Models 7100, 7200, 7200v, 7300, and 7300v

### クイックスタートガイド

Arcserve UDP アプライアンス クイック スタート ガイドへようこそ。このクイック スタート ガ イドは、Arcserve UDP バックアップ アプライアンスをインストール、セットアップ、操作する のに必要な手順の概要を提供します。セットアップを開始する前に、以下の手順を確認し、

「Arcserve UDP アプライアンス ユーザ ガイド」 ([arcserve.com/udp-appliance-userguide](http://documentation.arcserve.com/Arcserve-UDP/available/V5/JPN/Bookshelf_Files/HTML/Appliance%20User%20Guide/title_page_udp_appliance_ug.htm)) に含ま れている包括的な情報を理解しておくことをお勧めします。

各 Arcserve UDP 7000 シリーズ アプライアンスは、自己完結型の「set and forget(設定後は作業 不要)」のバックアップ/復旧ソリューションです。Arcserve UDP 7000 シリーズは、アシュアー ド リカバリ™ .を搭載した最初の完全で最もコスト効率の良い保護アプライアンスです。クラウ ド ネイティブ機能によって構築されており、その極めて容易な導入とユーザビリティが、一連 の幅広い機能(ソース ベースのグローバル デデュプリケーション、マルチサイト レプリケー ション、テープのサポート、自動化されたデータ復旧機能などの)と組み合わされていま す。Arcserve UDP 7000 シリーズは、比類ない運用のアジリティと効率性を提供し、惨事復旧ア クティビティを真に簡素化します。

Arcserve UDP 7000 シリーズ アプライアンスは、最新のハードウェアにプリインストールされて いる主要な Arcserve Unified Data Protection ソフトウェアと完全に統合されています。アプライ アンスは、すべてのユーザに対して、完全な統合データ保護ソリューションを提供し、現在の 需要を満たすだけでなく、絶え間なく変化するバックアップ、アーカイブ、惨事復旧の今後の 要件にも対応できます。

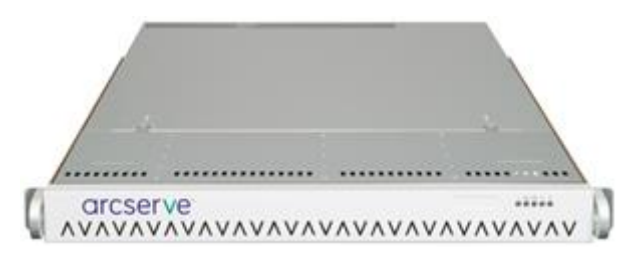

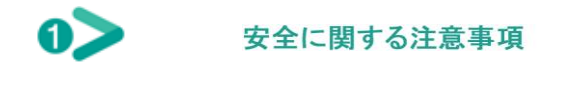

- アプライアンスに同梱されている内容をチェックして破損がないことを確認しま す。破損の証拠がある場合は、すべてのパッケージ資材を保持して Arcserve サポー トにご連絡ください ([arcserve.com/support](https://arcserve.zendesk.com/hc/en-us))。
- 安全に関する注意事項を [arcserve.com/udp-appliance-userguide](http://documentation.arcserve.com/Arcserve-UDP/available/V5/JPN/Bookshelf_Files/HTML/Appliance%20User%20Guide/title_page_udp_appliance_ug.htm) で確認します。

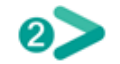

## 提供物

- Arcserve UDP アプライアンス(シリアル番号のラベルはアプライアンスの背面に あります)
- 電源ケーブル:1
- ネットワーク ケーブル:赤1本、青1本 (それぞれが3フィートの長さ)、黒1本 (7 フィートの長さ - IPMI)
- レール/ラック マウントキット 2つの外側レール (クイックインストール)、2つ の内側レール延長、3 つのレール アダプタ(標準のレール マウントのみ)、付属 ハードウェア(必要な場合)が含まれています。
- Arcserve フェースプレート
- クイック スタート ガイド
- Microsoft クライアント アクセス ライセンス

注:いずれかの項目が存在

しない場合は、Arcserve サポートまでお問い合わせください([arcserve.com/support](https://arcserve.zendesk.com/hc/en-us))。

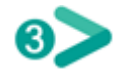

### アプライアンスのインストール

アプライアンスと共にレール/ラックのマウント キットが配布されます。このキット は、外側レール(クイック インストール)、内側レール延長、マウント ハードウェ アを提供し、これは必要に応じてアプライアンスをラック構成に固定するために使用 できます。(レール アダプタも提供されていますが、オプションの標準的なマウン ト レールのみで使用でき、クイック インストール レールには使用できません。) ラック マウント キャビネットおよび付属品は、メーカによって異なります。お使い

の環境内でレールを適切に固定するための十分なラック マウント ハードウェアがあ ることを確認します。

重要:このアプライアンス は、限られた場所(アクセスの許可およびデバイスのロッ クによる保護/制御)での み使用できます。

**1.**アプライアンスを設置 する場所が湿っておらず、よく換気されていることを確認し ます(前面および背面に 気流を塞ぐような障害物がない)。さらに、設置場 所で常に一定の適切な動作温度が 維持され、熱、電気的ノイズ、電磁場が生じない ことを確認します。

注:外側レールはそれぞれ 2 つのセクションから構成されます。組み立て時に は、長いセクションが前面のラッ ク ポストに取り付けられ、短いセクションが背 面のラック ポストに取り付けられま す。

**2.**長いセクションを短い セクションに取り付け、ピンを対応するスロット の穴に合わせて、エンド ブラケッ トが同じ方向を向いていることを確認します。

**3.**短いセクションをラッ クの背面ポストに接触するように配置し、2 つの四角形のつ まみが、ポストの対応す る四角形の穴に合うようにします。レールが背面のポスト にはまる(およびロックされる)ように圧力をかけます。

**4.**組み立てられた外側 レールの全体の長さを調整し、レールがラック内にぴったり と(水平に)収まるよう にします。

**5.**長いセクションをラッ クの前面ポストに接触するように配置し、2 つの四角形のつ まみが、ポストの対応す る四角形の穴に合うようにします。レールが前面のポスト にはまる(およびロックされる)ように圧力をかけます。

**6.**他の外側レールに対し て手順 2 ~ 5 を繰り返します。

注:アプライアンスの側面 には内側レールがあらかじめ取り付けられています。(必 要に応じて内側レールの延 長も提供されています。)

**7.**アプライアンスを慎重 に持ち上げて、内側レールの背面の端がラックにマウントさ れた外側レールの前面の 端に合っているようにし、両方の側を適度に押しながらア プライアンスをラック内の 設置場所までスライドしてロックされるようにしま す(カチっと音がするまでスライ ドします)。

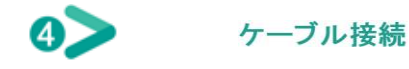

**1.**ネットワーク ケーブル (赤と青)を対応するネットワーク データ I/O シリアル ポートに接続します。前面パ ネルで、対応するネットワーク アクティビティの LED が点灯します。(ネットワーク 1 LED = ETH0 ポート、ネットワーク 2 LED = ETH1 ポー ト)

**2.**電源ケーブルの一端を アプライアンスの背面に接続し、もう一端を電源に接続し ます。

**3.**ケーブルをモニタと キーボードに接続します(USB ポートまたは特定のポートを接 続に使用できます)。

**4.**必要に応じて、専用 IPMI ポートからリモート管理スイッチにケーブルを接 続し(ネットワーク経由)、BIOS セッ トアップで IP アドレスを専用ポートに割り当て ます。

注:

IPMI アクセス用のデフォルトのユーザ名/パス ワードは ADMIN/ARCADMIN です(大 文字と小文字が区別されます)。これはできる 限り早めに他の値に変更してくださ い。デフォルトのパスワードを変更する方法につ いては、「Arcserve UDP アプライア ンス ユーザ ガイド」を参照してください。

**5.**必要に応じて、外部スト レージ デバイスから外部ストレージ ポート(SFF-8088)にケーブルを接続します。

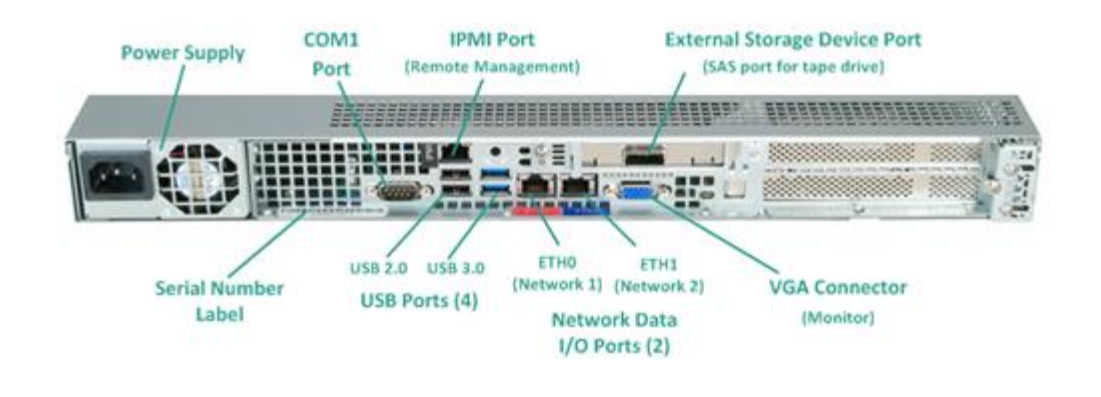

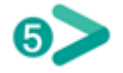

## 電源オン

**1.**前面パネルで電源ボタ ンを押します。電源用 LED が点灯します。 重要:アプライアンスの電 源が初めて入ると、自動的に数回再起動されることがあり ます。これは、初回開始の 正常な動作です。

**2.**フェースプレートを前 面パネルに設置します(スナップおよびロック)。

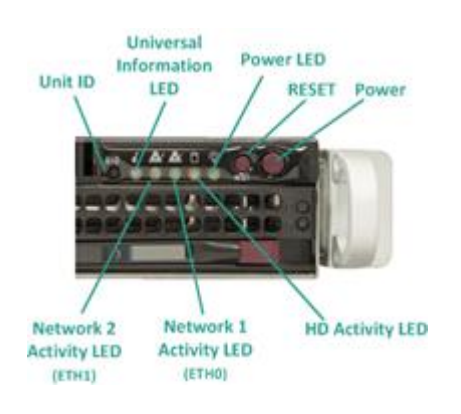

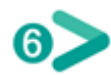

## ARCSERVE UDP アプライアンスウィザードの実行

**1.**アプライアンスの電源 が初めて入ると、Arcserve UDP アプライアンス ウィザード が起動します。ウィザード の各ページを移動します。ウィザードの詳細について は、「Arcserve UDP アプライア ンス ユーザ ガイド」(arcserve.com/udp-applianceuserguide)またはビデオ ([arcserve.com/udp-appliance-wizard](http://documentation.arcserve.com/Arcserve-UDP/available/V5/JPN/Bookshelf_Files/HTML/Appliance%20User%20Guide/title_page_udp_appliance_ug.htm)-video)を参照してくだ [さい。](http://www.arcserve.com/udp-appliance-wizard-video)

ウィザードを使用すると、以下のタスクを実行できます。

- アプライアンス ホスト名を定義します。
- アプライアンスに対する LAN 接続を指定します。
- 電子メールとアラートの環境を設定します。
- 保護プランを作成します。保護プランでは、ソース ノードおよびバックアップ先 を定義し、バックアップのスケジュールを設定できます。

**2.**ウィザードが完了した

時点で、Arcserve UDP が UDP コンソールを「ダッシュボード]ページで起動します。

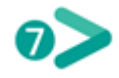

## ARCSERVE UDPにアクセス

Arcserve UDP は複雑な IT 環境を保護する包括的なソリューションです。ソース側およ びグローバル デデュプリケーションのソリューションは、Windows、Linux、VMware ESX Server、Microsoft Hyper-V Server など、さまざまな種類のノードに存在するデータ を保護します。ローカル マシンまたは復旧ポイント サーバのいずれかへデータを バックアップできます。復旧ポイント サーバは複数のソースからのバックアップが 保存され、グローバルにデデュプリケーションが可能な中央サーバです。Arcserve UDP の詳細については、ナレッジ センター([arcserve.com/udp-knowledge-center](http://www.arcserve.com/udp-knowledge-center))を参照 してください。

Arcserve UDP には、以下の機能が用意されています。

- 復旧ポイントサーバ上のデデュプリケーション/非デデュプリケーションデータ ストアにデータをバックアップ
- 復旧ポイントをテープにバックアップ
- バックアップデータから仮想スタンバイマシンを作成
- バックアップ データを復旧ポイント サーバおよびリモート復旧ポイント サーバ にレプリケート
- バックアップデータをリストアし、ベア メタル復旧 (BMR) を実行
- 選択したデータ バックアップ ファイルをセカンダリ バックアップ先へコピー
- 環境内の重要なサーバに対して Arcserve High Availability (HA)を設定および管理 サポートへのお問い合わせ

アプライアンスで問題が発生した場合は、Arcserve サポート サイトにアクセスし、ナレッジ ベースで一般的な問題に対する解決策を検索するか、直接サポートにお問い合わせください (シリアル番号はアプライアンスの背面に記載されています)。連絡先:[arcserve.com/support](http://www.arcserve.com/us/support.aspx)

#### 保証情報

Arcserve UDP 7000 シリーズの各アプライアンスには、3 年間のハードウェア保証が付いていま す。この保証に関する詳細については、[arcserve.com/udp-appliance-warranty](http://www.arcserve.com/udp-appliance-warranty) を参照してくださ い。

arcserve<sup>®</sup>

Copyright © 2015 Arcserve (USA), LLC and its affiliates and subsidiaries.All rights reserved. 最終更新日:2015 年 7 月 9 日